## **CHROMEBOOK** & G-SUITE **QUICK GUIDE FAMILY EDITION**

**EDUCATIONAL TECHNOLOGY** Department of **Teaching & Learning Supports** 

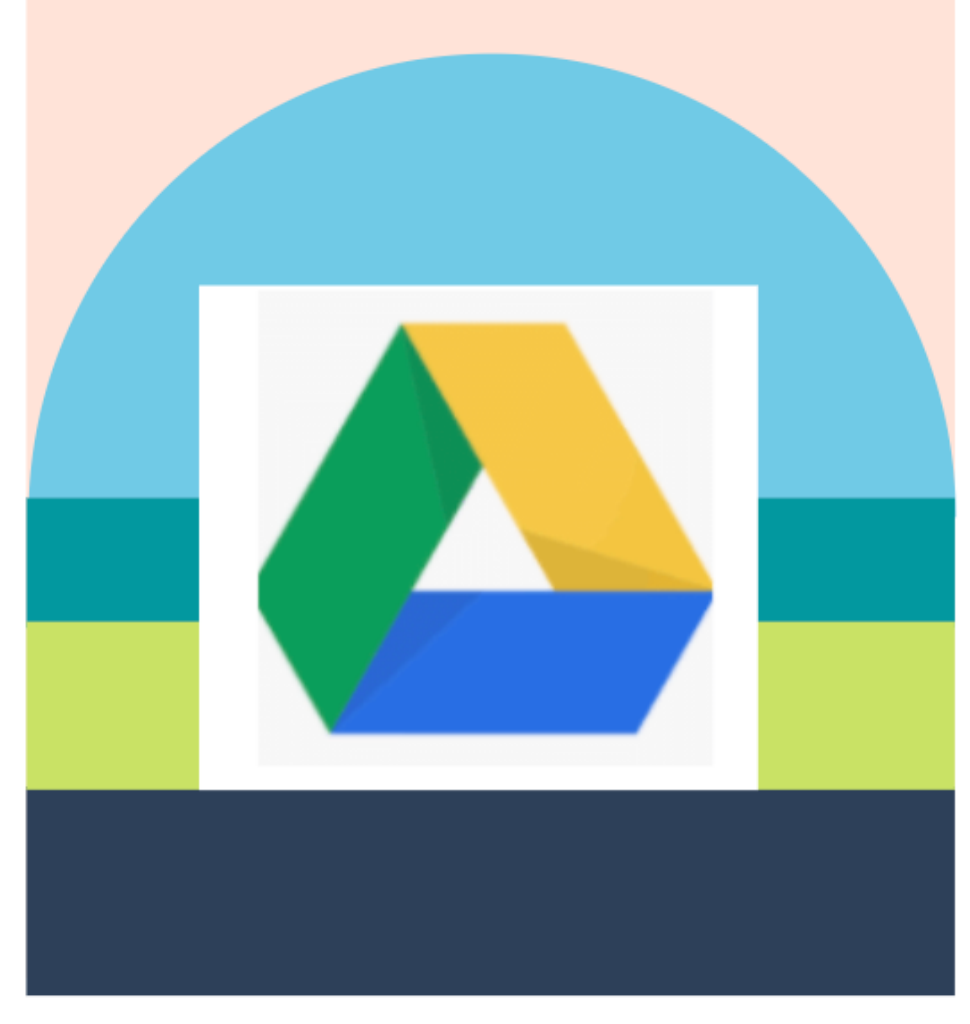

### KCS | KNOX COUNTY SCHOOLS

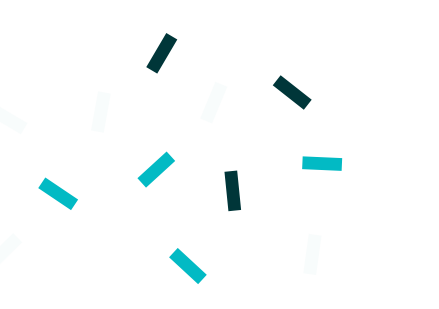

 $x$ 

Search Google or type URL

Google

Support: Teton Science C Welcome to Google C Chrome Web Store

 $\sim$   $\sqrt{2}$ 

如何使用

#### CHROMEBOOKS

Chromebooks是使用 Google Chrome 操作系统的笔记 型电脑 (与 MAC OS 或Windows不同)。它主要用于网络 浏览以及通过云端硬碟,例如文档、简报和表格的应用 程式进行工作。它的资料皆储存于云端,而不是在电脑 本身。

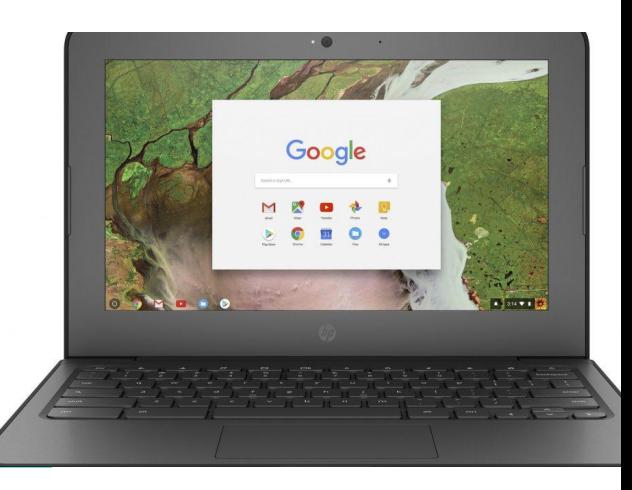

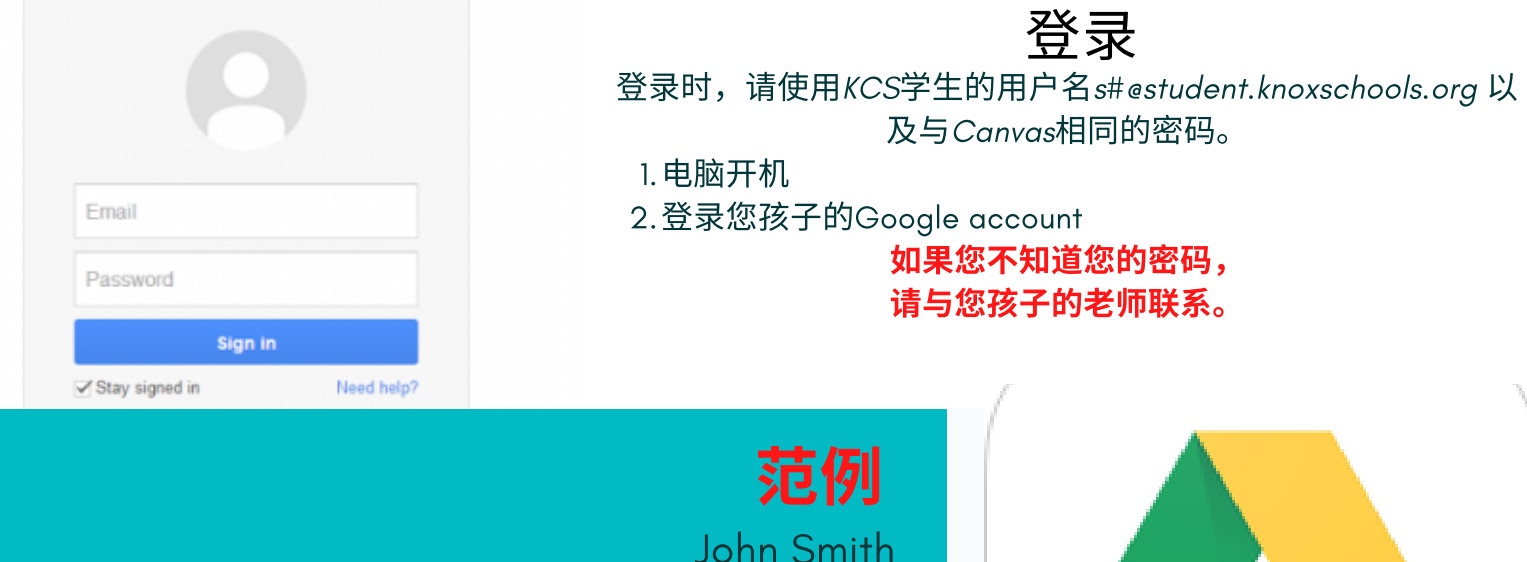

随时连结

Student ID #1234567 Username: S1234567@student.knoxschools.org Password: JS4567kcs

 $\blacksquare$ 

J

 $\overline{a}$ 

 $\frac{1}{\mathbf{r}}$   $\mathbf{r}$ 

Gmail Images ::

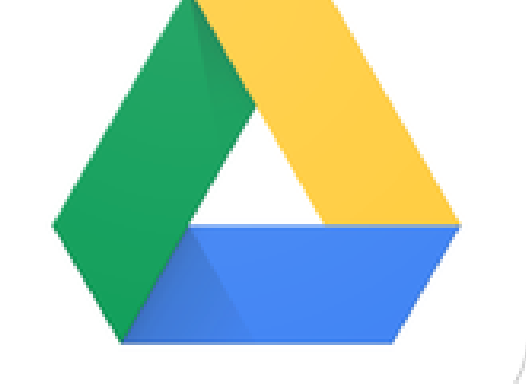

学生可以在任何电脑登录他 们的Google帐⼾,连结⾃ ⼰的云端硬碟来编辑他们的 ⽂件或其他测验练习。

# 如何使用 **CHROMEBOOK**

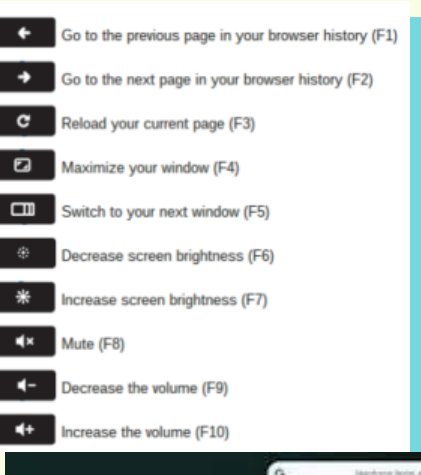

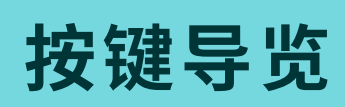

在键盘上方的右上角找到电脑 开机键。左侧图示帮助学生了 解各个按键所代表的功能。

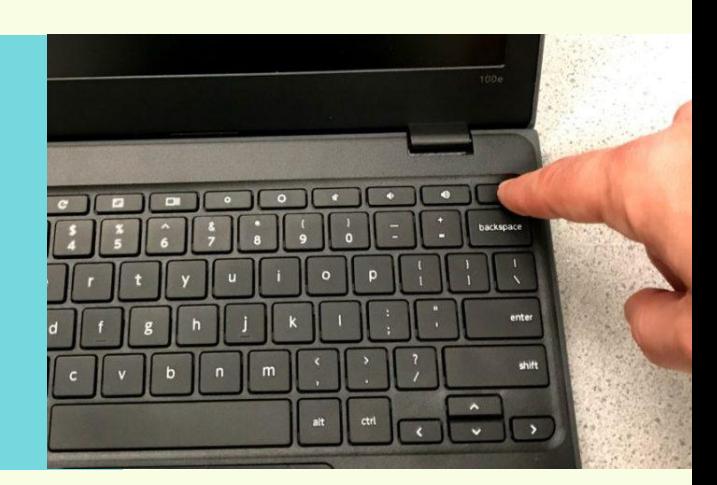

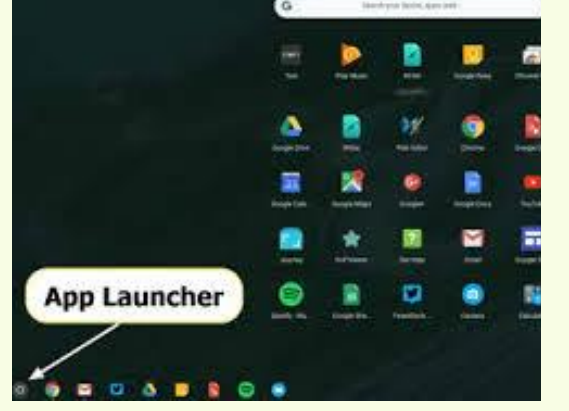

## 查看您孩子的使用记录

要查看学生的浏览记录,请使用浏览器顶 部的"历史记录"标签或浏览器窗口右上角 的三点省略号。

### 认识学生的CHROMEBOOK

使用工具栏选择要使用的程式。学生要做的所有作业几乎都将通 过⽹络浏览器(Chrome)完成。学⽣将使⽤Chrome造访Canvas, Aspen和Google Drive.

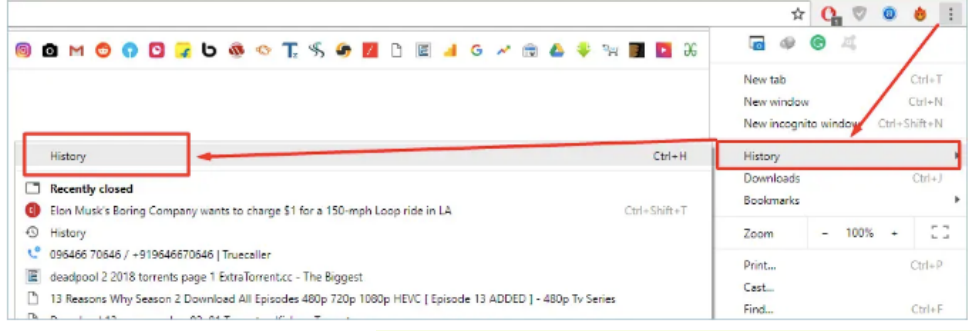

您的孩子无法 使⽤**Gmail.**

#### 更多关于 CHROMEBOOKS的问题? ● 联系您孩子的老师

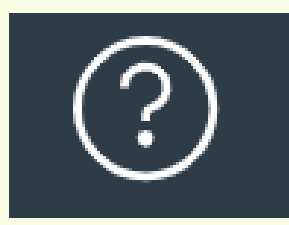

使用云端硬碟右上角的协助图 标(HELP ICON)

# **CHROMEBOOKS AND** Google Drive (G-Suite)

云端硬碟

#### Google Drive不仅仅是 Chromebook的云端储存硬碟。学 生无需将文件储存在笔记型电脑, 而是储存在云端硬碟。他们可以在 任何地方存取文件,甚至可以直接 在云端硬碟上⾯开始编辑新的⽂ 件。 文件 Google Docs是⼀种⽂字编辑器,类似

于Microsoft Word. 学⽣可以在云端硬碟 里使用Google Docs来编写文章,完成 课堂作业,以及与同学合作,一起完成 作业。

简报 Google Slides是一种简报显示工具,类似于 Microsoft Powerpoint. 学生可以利用它来做笔记, 参加线上讲座或与同学一起编辑文稿, 报告展示/介绍。

Google Slides

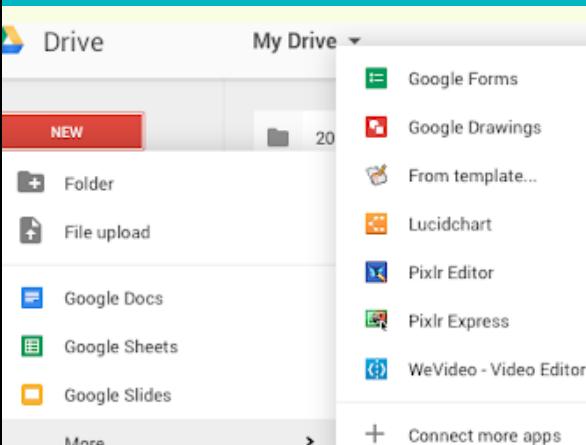

**Google Docs** 

## 工具列

Google Drive提供学⽣更多⼯具来查看 或完成作业。当学⽣使⽤Google Drive tool来做作业时,它会⾃动将⽂件储存在 学生的云端硬碟。